# **Instalación S.O. Windows**

<u>e pro</u>

Ħ

Carlos Andrés Alvarado Calderón Tecnología en desarrollo de software

#### **Antes de la Instalación**

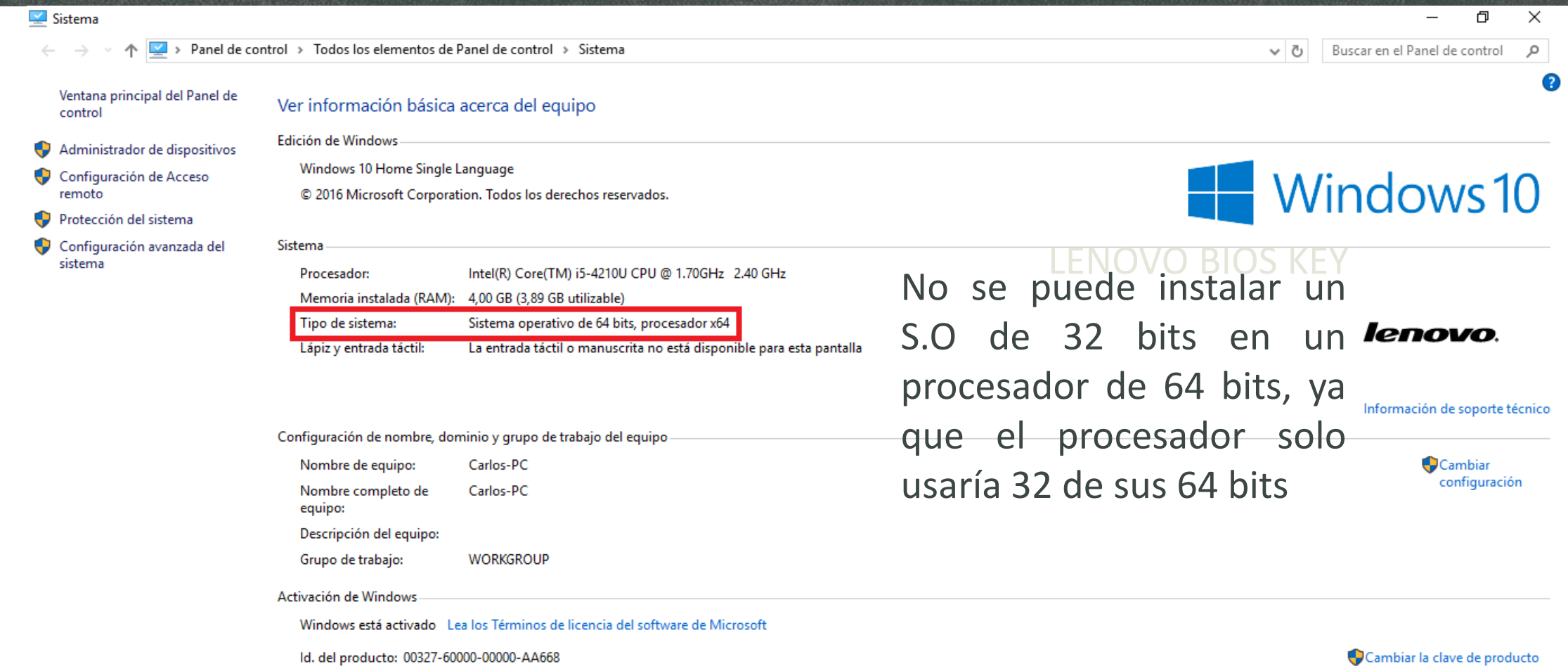

#### **Antes de la Instalación**

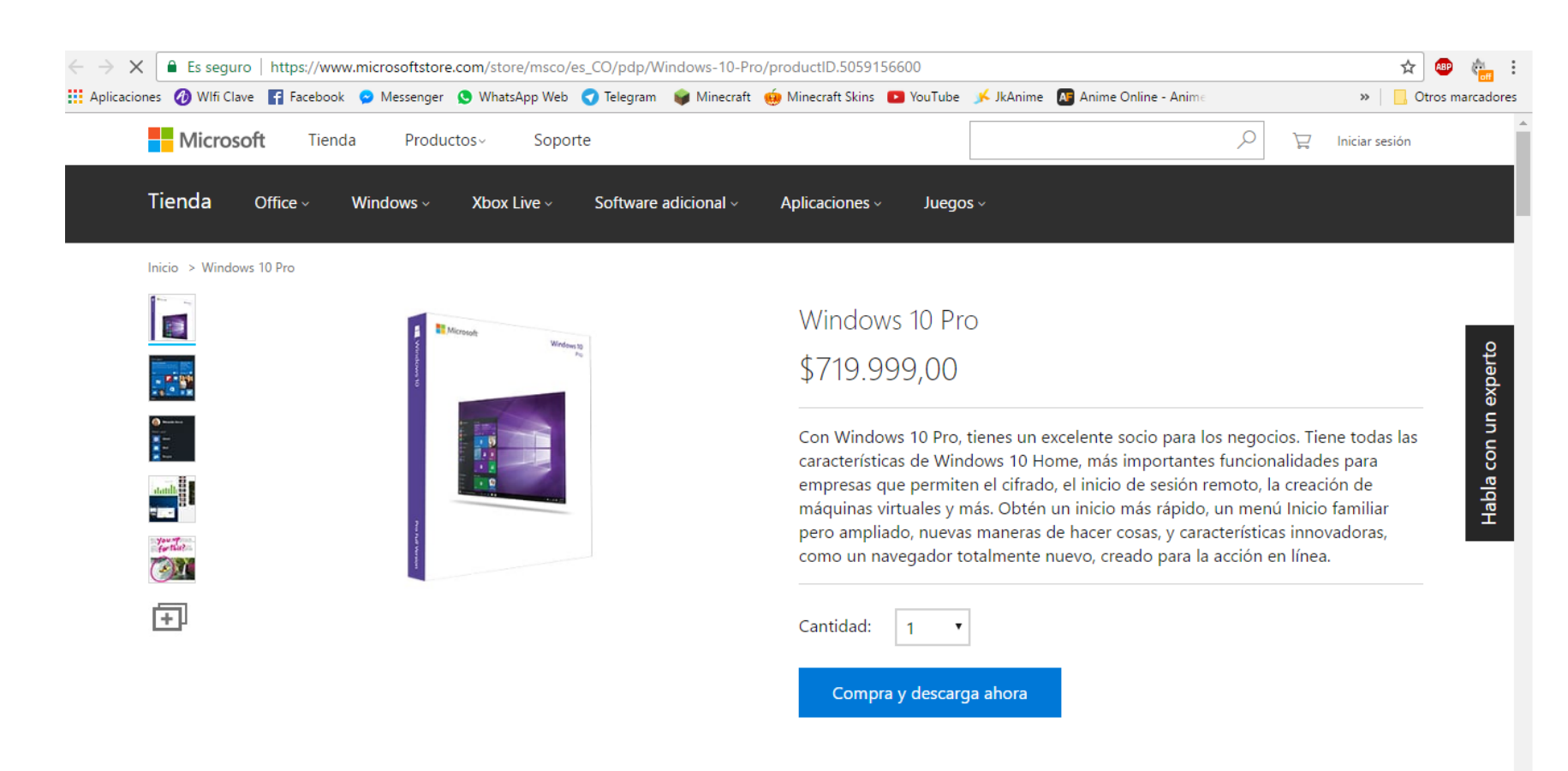

Una vez sabemos de cuantos bits es nuestro procesador, descargamos el SO. Nos dejara un archivo formato ISO

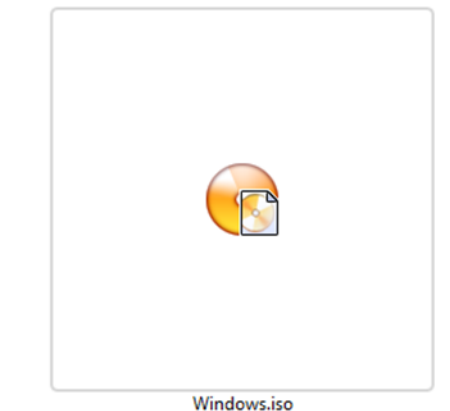

## **Antes de la Instalación**

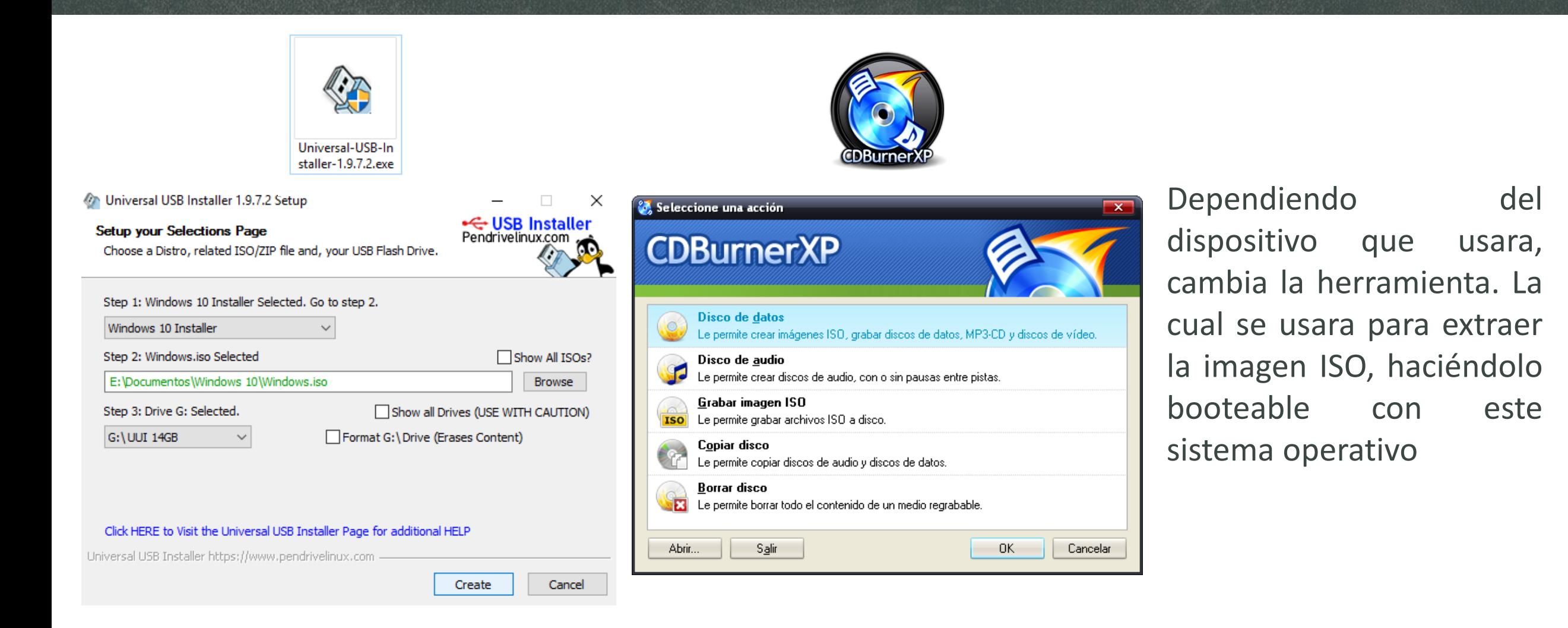

#### **¿Como entrar a la BIOS?**

Teclas para entrar en la BIOS:

Al prender el Pc, Antes de correr el SO, nos mostrara un pantallazo de la marca de este y en la parte inferior dirá "Setup" o "BIOS" con una tecla a su lado.

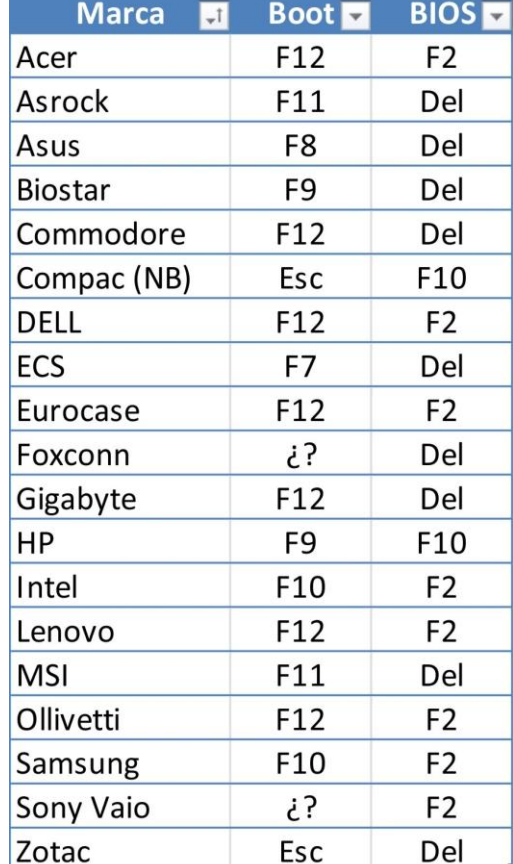

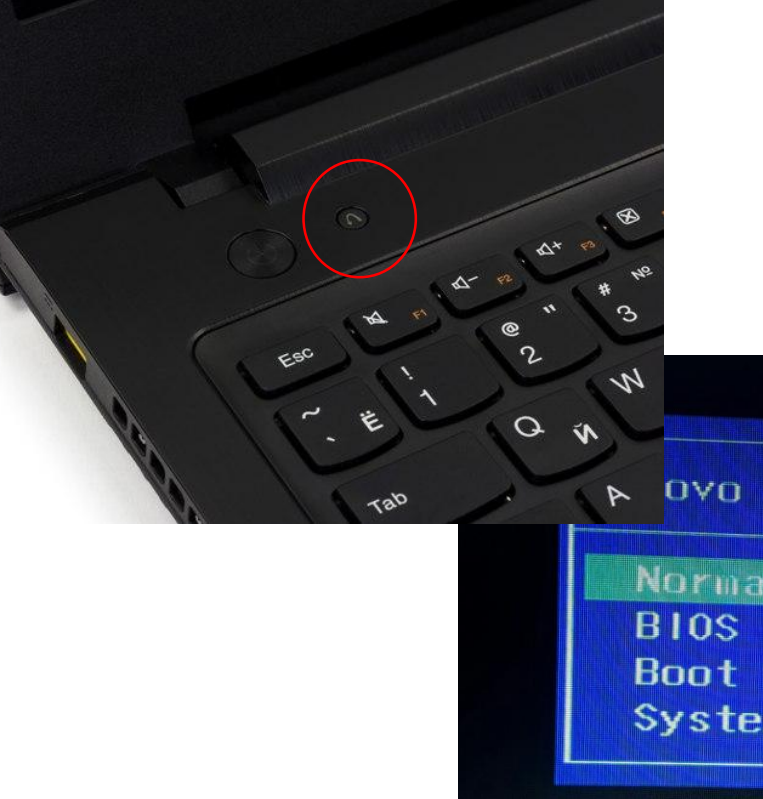

N OVO Button Menu

Normal Startup BIOS Setup **Boot Menu System Recovery** 

# **Configurando BIOS**

En el caso de algunos modelo actuales de PCs, en la pestaña boot, toca cambiar de boot mode UEFI a Legacy Support

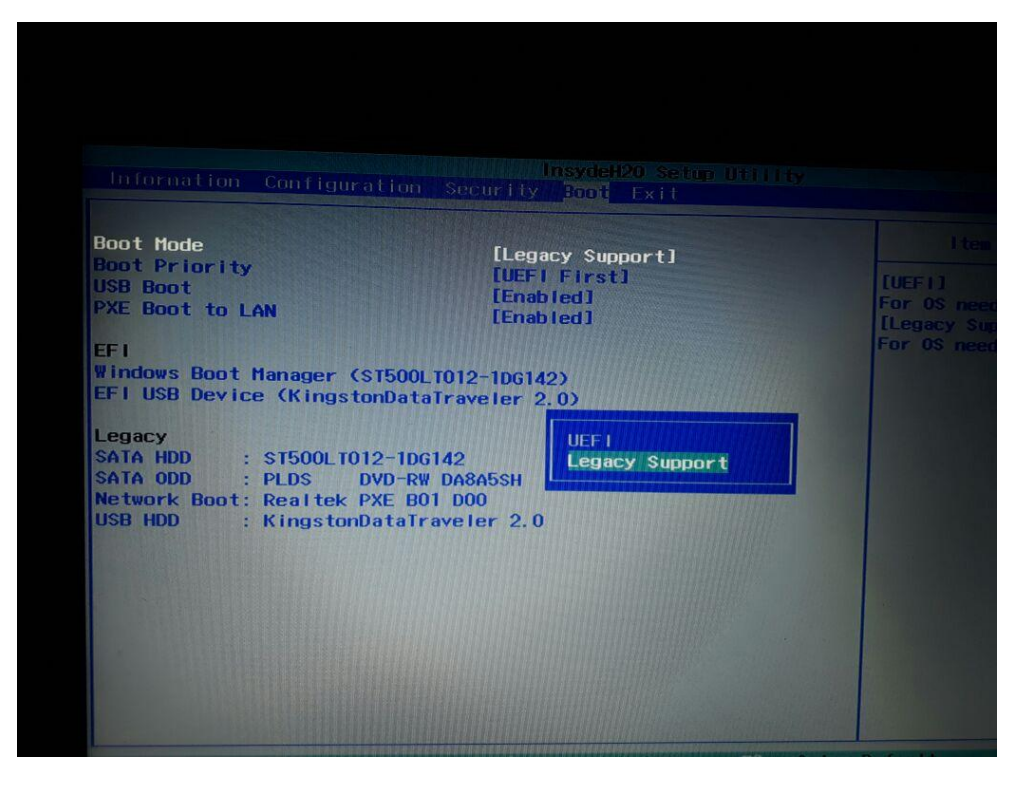

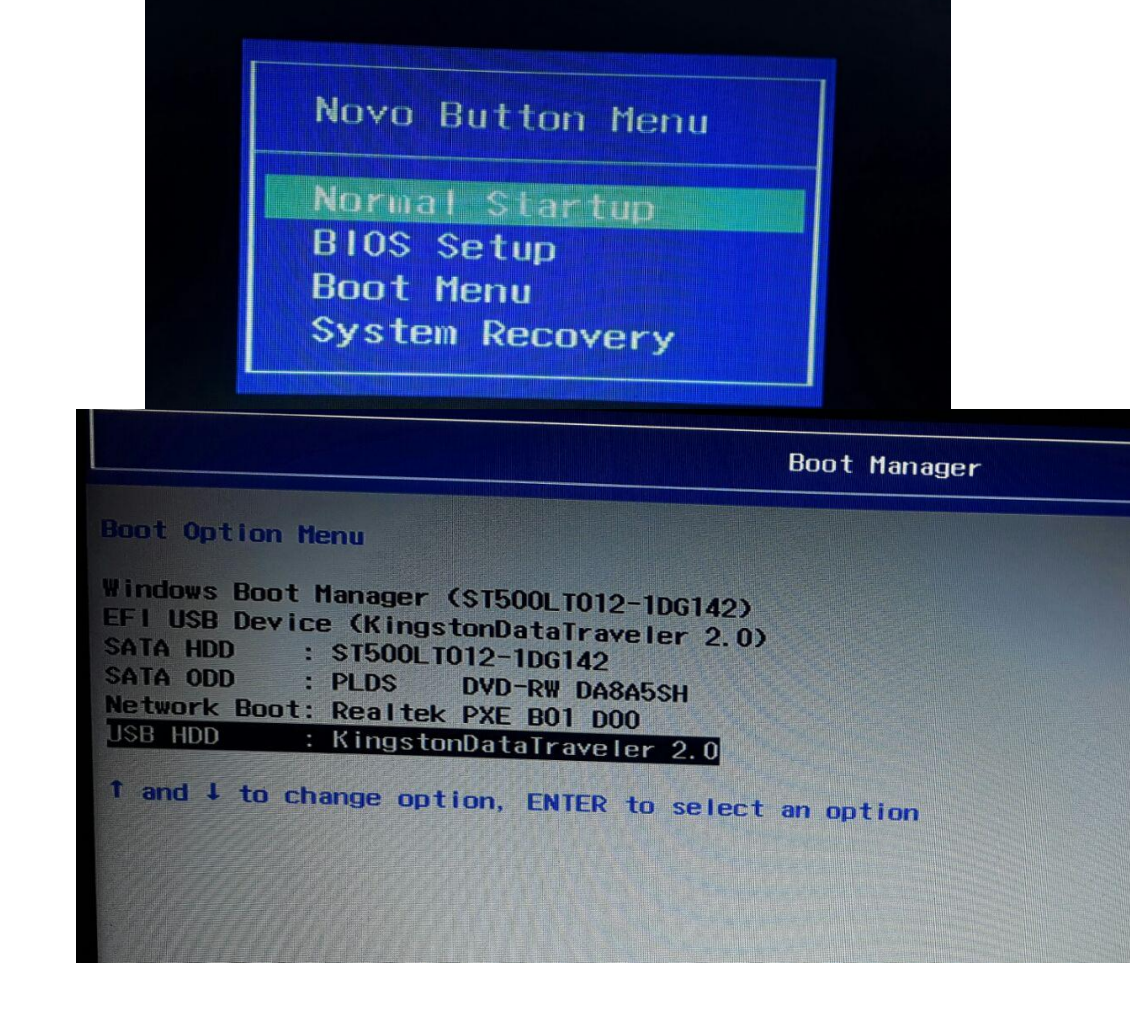

# **Configurando BIOS**

En el caso de algunos computadores antiguos, la forma de arrancar desde la dispositivo que tiene el SO cambia.

Se debe poner de primero en el orden de prioridad, se mueve con F6/F6

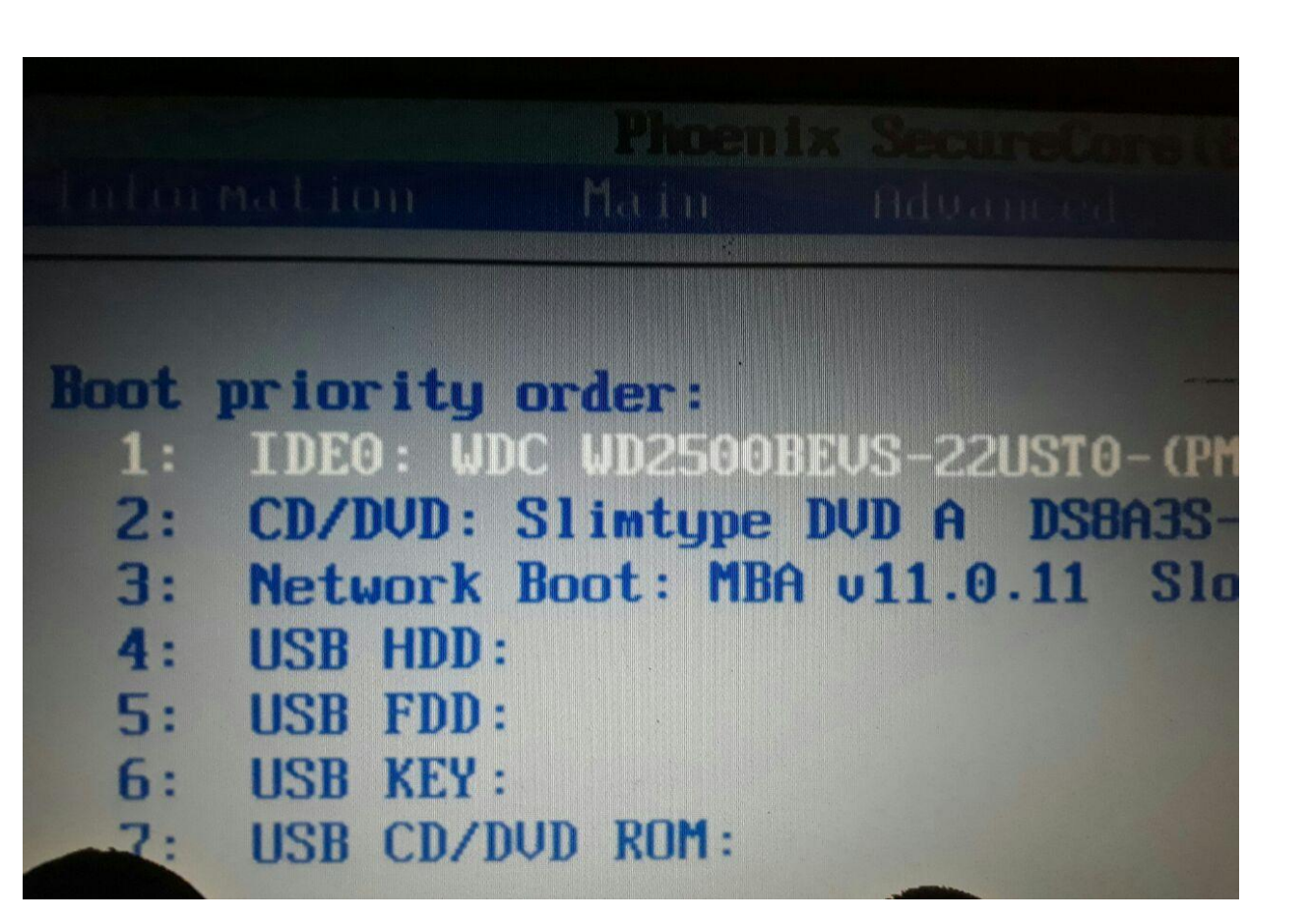

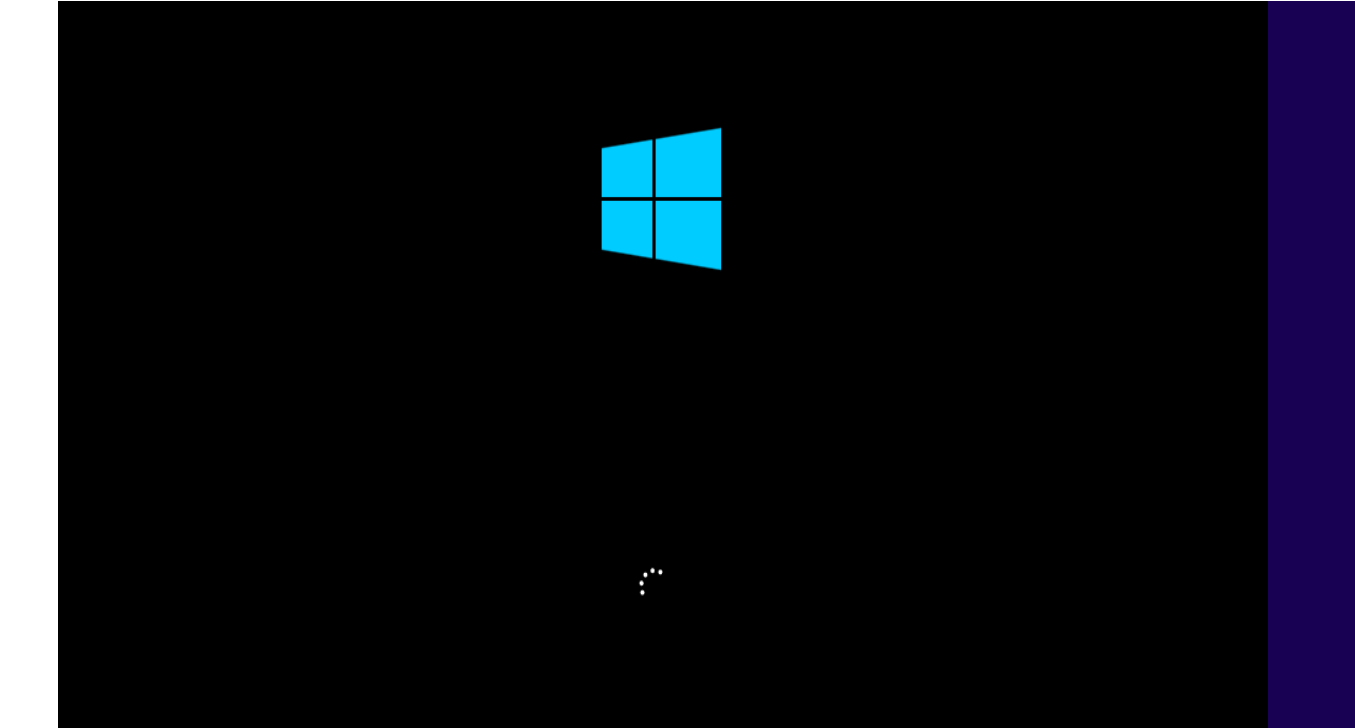

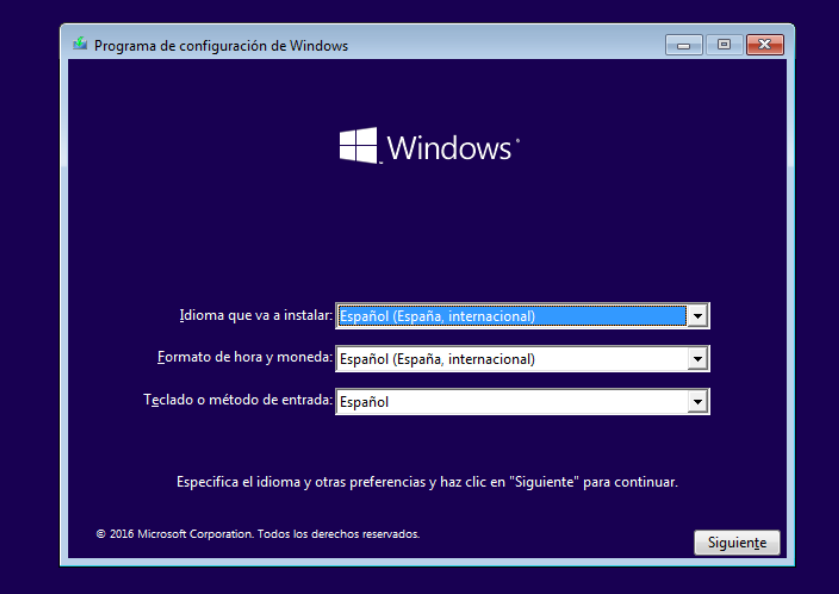

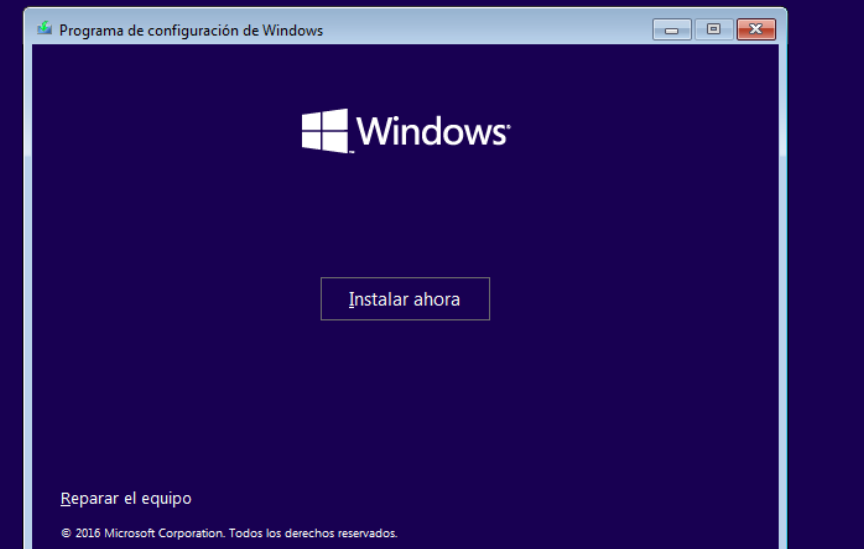

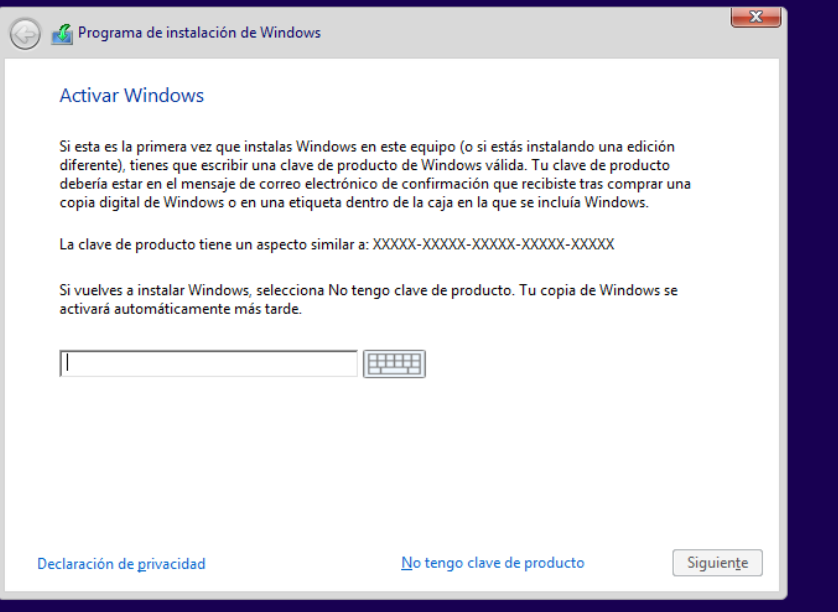

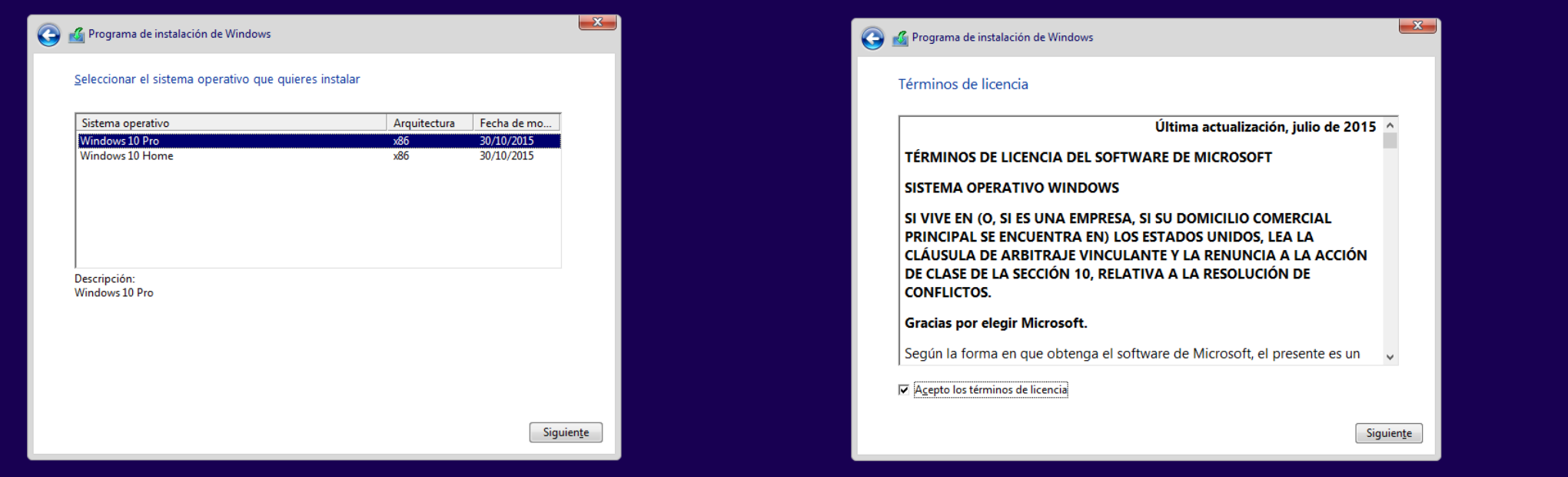

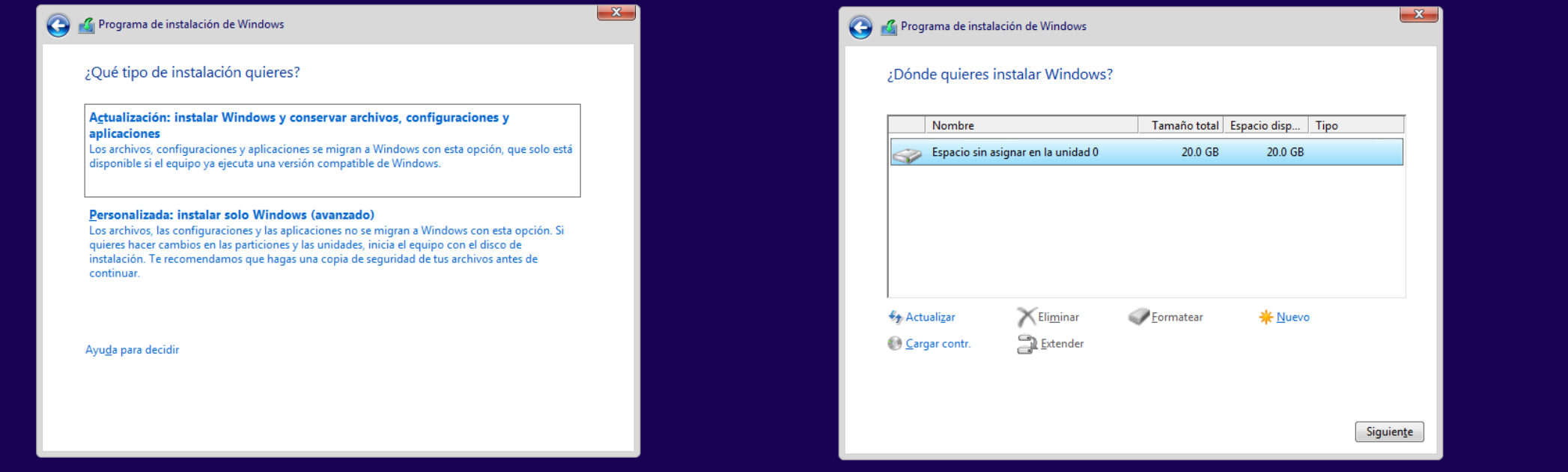

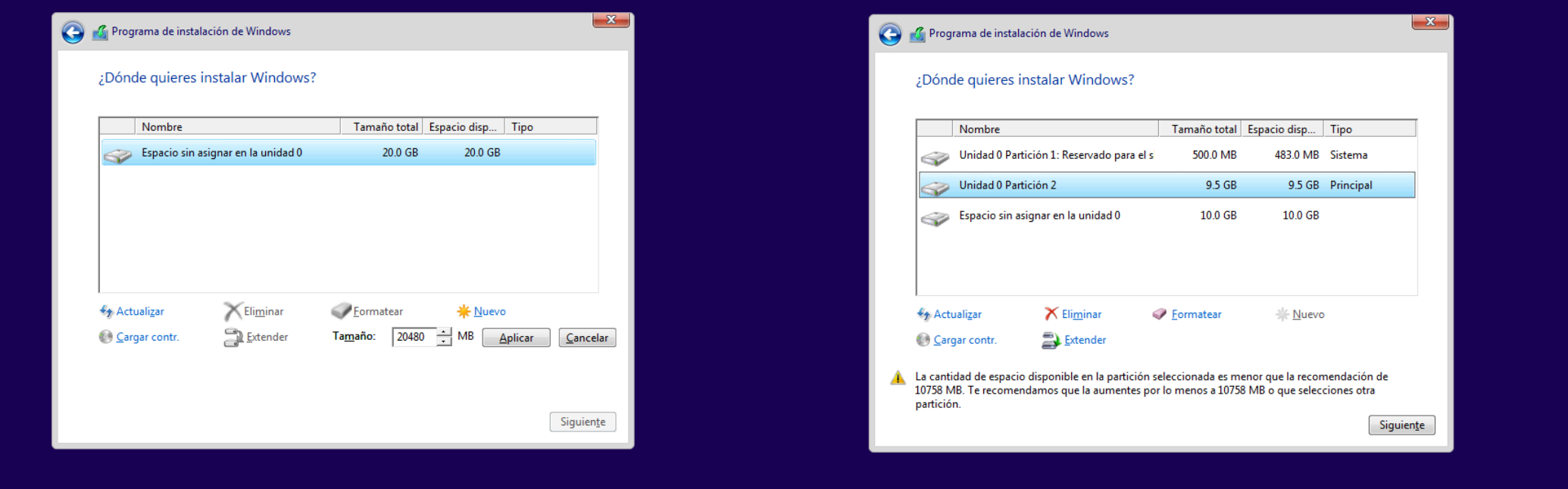

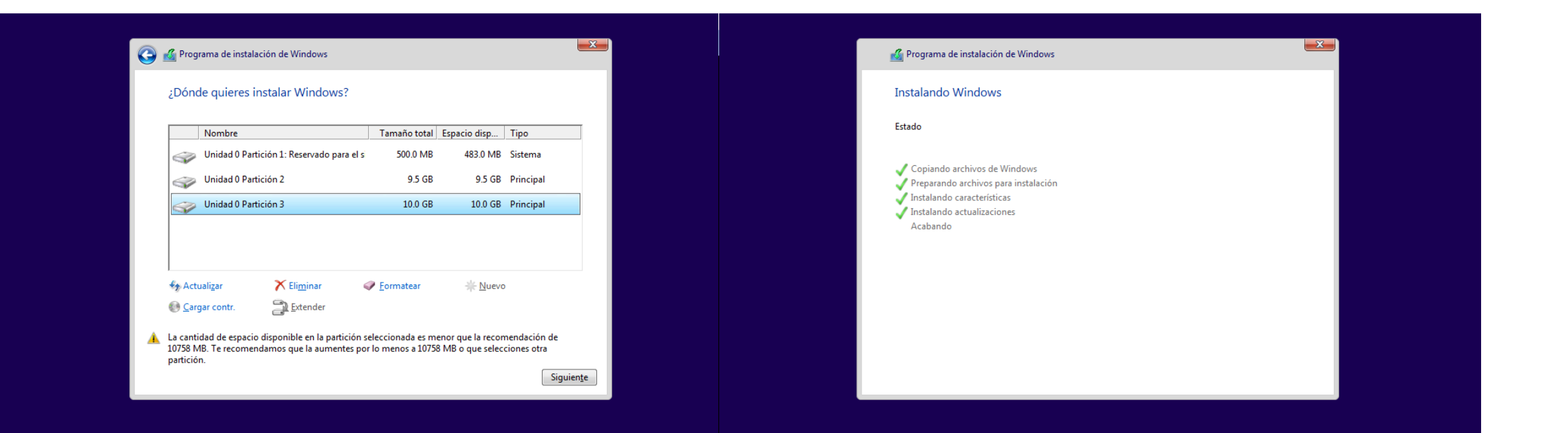

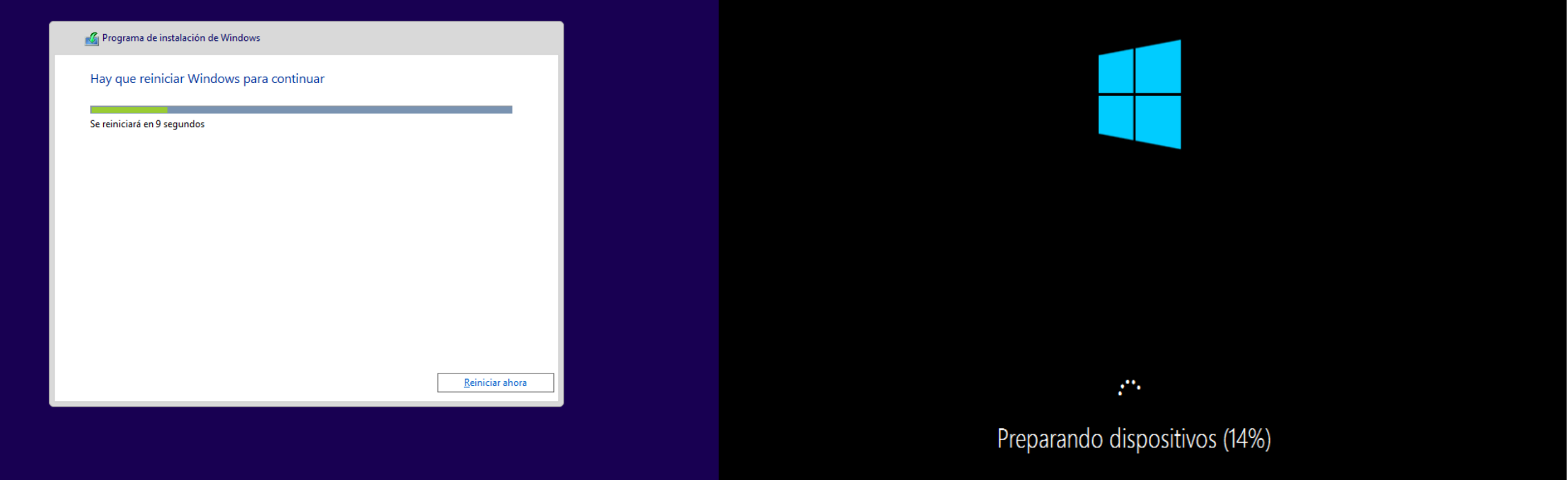

#### Obteniendo actualizaciones importantes

#### Comenzar rápidamente

Puedes cambiar esto en cualquier momento (desplázate para ver más). Selecciona Usar la configuración rápida para:

Si envías a Microsoft los detalles de contactos y calendarios, junto con otra información de entrada asociada, podrás personalizar tu voz, escritura y entradas manuscritas. Permite a Microsoft usar esa información para mejorar las plataformas de sugerencias y reconocimiento.

Permite que Windows y las aplicaciones soliciten conocer tu ubicación, incluyendo el historial de ubicaciones, activar Encontrar mi dispositivo y que puedan usar tu id. de publicidad para personalizar tus experiencias. Envía a Microsoft y a sus partners de confianza algunos datos de ubicación para que puedan mejorar los servicios de ubicación.

Protégete contra contenido web malintencionado y usa la predicción de páginas para mejorar la lectura, acelerar la exploración y mejorar la experiencia global a la hora de usar los exploradores de Windows. Tus datos de exploración se enviarán a Microsoft.

Conectarse automáticamente a las zonas con cobertura inalámbrica abiertas y redes compartidas sugeridas. No todas las redes son seguras.

Más información

 $\mathcal{A}_{\mathcal{F}}$ 

Personalizar configuración

No apagues el equipo

Usar la configuración rápida

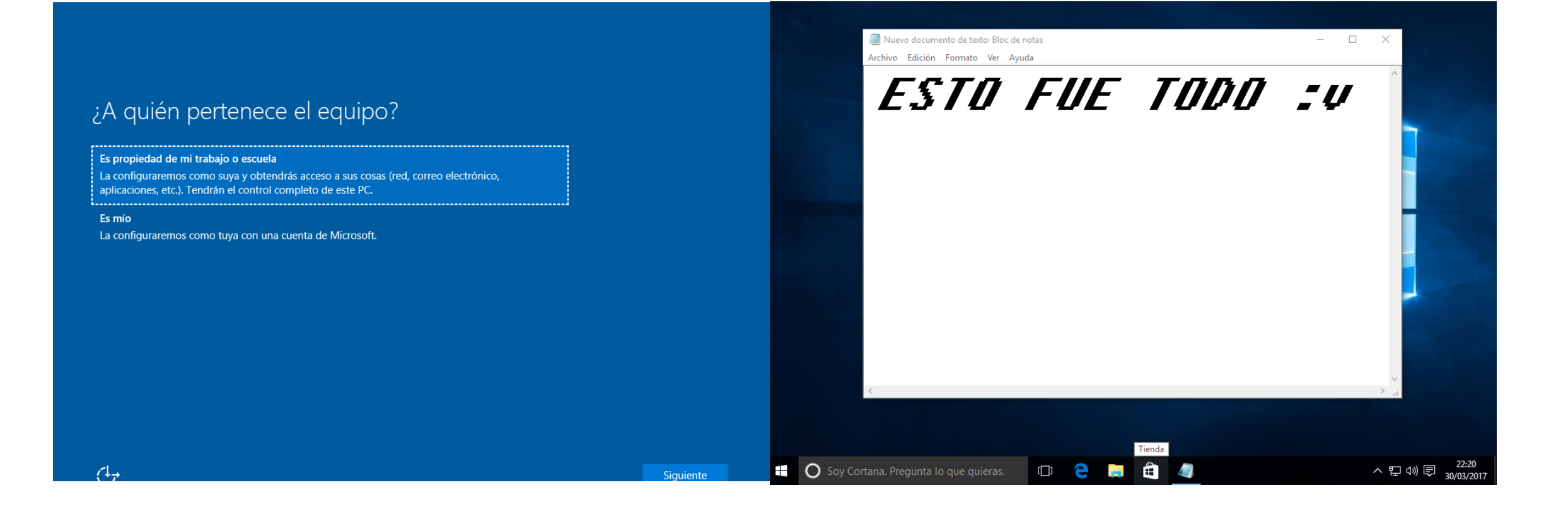